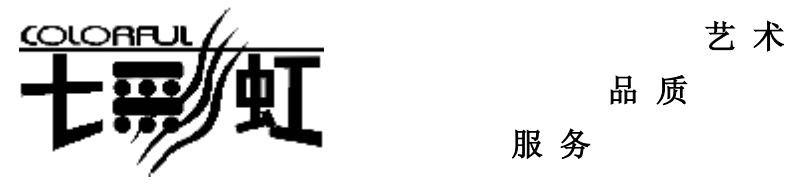

品 质

服 务

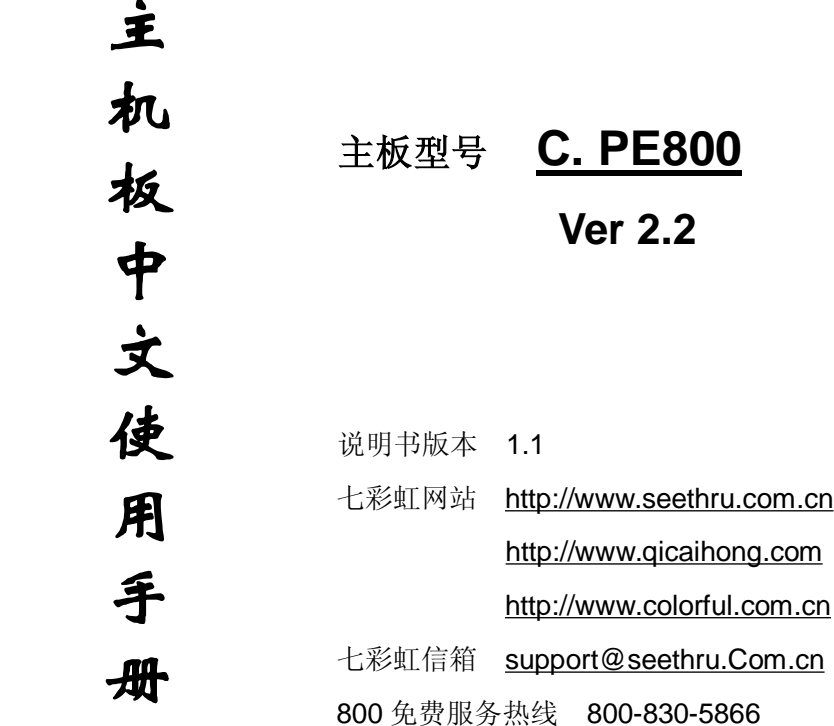

**FDF** 文件使用 "pdfFactory Pro" 试用版本创建 **wwfineprint.comm** 

# 版权

本手册版权属于世和资讯公司所有,未经本公司书面许可,任何人不 得对此说明书及其内容进行复制、拷贝或翻译。

## 声明

因 IT 市场变化迅速, 编辑时间有限, 本手册仅供用户参考使用, 不保 证没有任何错误,不提供任何形式的担保。本公司保留对本文内容修 订和更改的权力。对于所作修改,公司没有责任和义务通知任何个人。

# 商标版权

本手册中有使用到其他公司的注册商标,特声明如下:

Microsoft 、MS-DOS 和 Windows 是微软公司(Microsoft Corp.)的 注册商标。

MMX、Pentium、Celeron 是 Intel 公司的注册商标。

其他在本说明书中使用的产品名称是他们各自所属公司所拥有和被公 认的。

世和资讯公司对本手册拥有最终解释权。

IV

**FDF** 文件使用 "pdfFactory Pro" 试用版本创建 **wwfineprint.comm** 

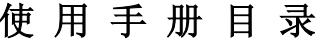

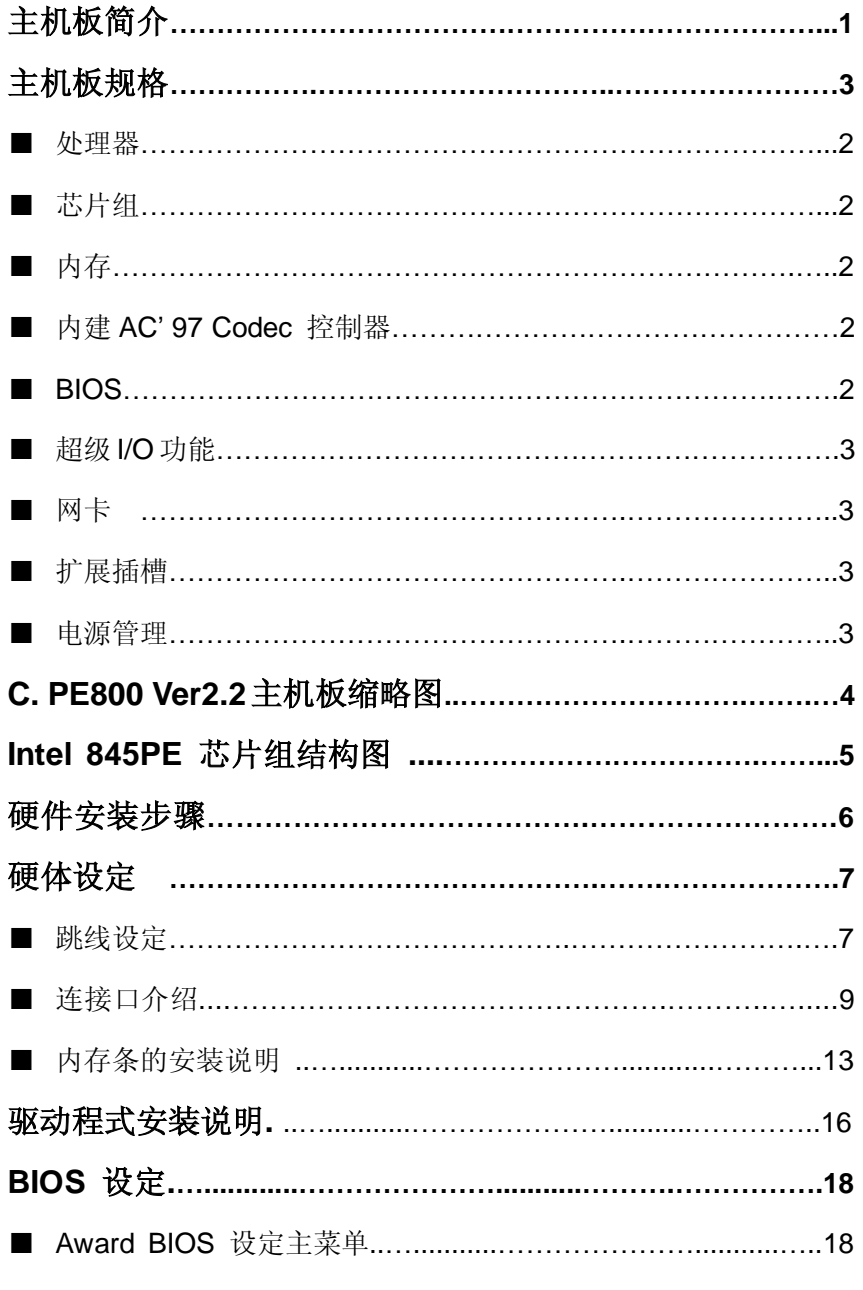

PDF 文件使用 "pdfFactory Pro" 试用版本创建 wwfireprint.comm

# Colorful C.PE800 Ver2.2 Manual

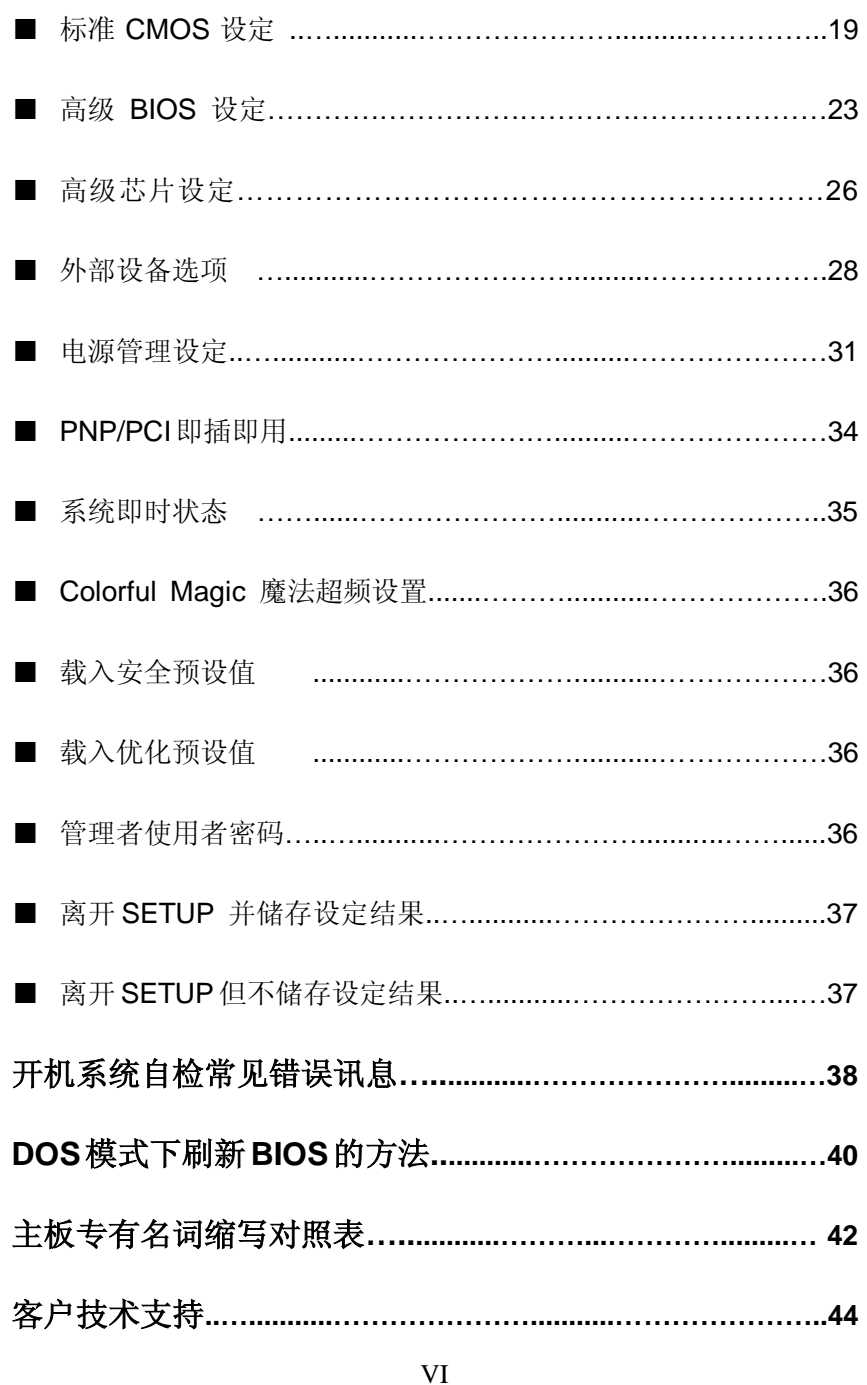

**FDF** 文件使用 "pdfFactory Pro" 试用版本创建 **wwfineprint.comm** 

### **C. PE800 Ver2.2** 主机板简介

——激发 Pentium®的数字魅力 体验科技前沿的动感脉博

感谢您购买七彩虹 **C. PE800 Ver2.2** 主板。这是款采用全新芯片组, 提供全新功能的 ATX 结构主板。该主板支持包括 Intel Socket 478 结 构 Pentium4 Willamette 和 Northwood 核心处理器。支持系统前端 总线频率(FSB)533MHz(超频可至 800FSB),上 FSB800 系列 CPU 时,请搭配 DDR400 内存。

**C. PE800 Ver2.2** 芯片组采用 Intel 82845PE 内存控制中心(MCH), 配合 82801DB 输入/输出控制中心(ICH4)。支持 2.5V DDR SDRAM, AGP4X (仅支持 1.5V AGP) 和 AC'97, 支持 Ultra DMA 33/66/100 总线硬盘、6 个 USB 接口 (支持 USB 2.0 设备), 提供 2 根 184pin DIMM 插槽,可支持 2GB 的 DDR200/266/333/400 规格的 DDR 内存。

### ■主板包装盒内附下列标准组件

- n 一块 C.PE800 Ver2.2 主板
- n 一条软盘驱动器带状电缆
- n 一条 IDE 驱动器带状电缆
- n 一张驱动光盘
- n 一张质量保证卡
- n 一本 C. PE800 Ver2.2 主板中文用户手册

# 主 机 板 规 格

### ■ 主要特性

#### ■处理器

- ◇支持最新 Intel Pentium HT(Hyper Threading Technology) CPU 3.06GMHz 及以上
- ◇支持包括 Willamette 和 Northwood 核心, Intel Socket 478 结构的 Intel Pentium 4 & Celeron 4 处理器
- ◇支持 FSB 400/533MHz 系统前端总线, 超频可支持 FSB 800MHz 系统前端总线

## ■芯片组

◇Intel 82845PE 配合 Intel 82801DB(ICH4)

- ◇支持 533 MHz 系统前端总线
- ◇支持 166 MHz DDR SDRAM
- ◇支持 AGP4x Fast Write
- ◇支持 UDMA 100 硬盘传输标准
- ◇支持 6 个 USB2.0 (Universal Serial Bus)接口控制

## ■内存

◇提供 2 条 184 pin 2.5V 插槽, 最大内存容量支持至 2 GB ◇支持 DDR400, 带宽可达 3.2GB, 频率高至 200MHz ◇支持 PC1600/2100/2700/3200 DDR SDRAM

### ■**AGP** 介面

◇支持 AGP2.0 规范

◇支持 1.5V AGP4X 显卡

!!! (请注意: AGP 控制器仅支持 1.5V, 如强行使用 3V 标准的 AGP2X 显卡会导致硬件损坏)

## ■扩展插槽

◇4 条 PCI 插槽, 兼容 PCI2.2 ◇1 条 AGP 插槽

#### ■内建 **AC' 97 Codec** 控制器

◇整合音效相容于 SoundBlaster Pro Hardware 和 Direct Sound Ready AC'97 Digital Audio 控制 ◇兼容 AC97 2.2 规范

◇支持 18 位 ADC 和 DAC,18 位立体全双工

◇提供前置音频接口

#### ■**BIOS**

◇使用 Award 即插即用 BIOS

◇支持高级电源管理 APM 功能

◇支持进阶电源组态管理程序(ACPI)

◇采用 Flash Rom,可由软件直接升级

◇自动侦测处理器电压、温度

### ■超级 I/O 功能

◇提供超级 I/O 控制芯片

◇2 个 IDE 接口可连接 4 个 IDE 设备

◇1 个 FDD 接口

◇2 个高速 16550A FIFO UART 串行接口

◇1 个 EPP/ECP/SPP 并行接口

◇6个 USB2.0 接口, 理论可支持 480Mb/s 的传输速率

◇1 个 IrDA 红外线传输接口

## ■网卡(可选)

◇使用 RealTek RTL8100B 网卡

◇提供 10Mbps/100 Mbps 网络连接功能

### ■电源管理

◇支持 ACPI 1.0B 和 APM 1.2 规范

◇支持网络唤醒和 Modem 唤醒

◇支持定时开机、键盘开机

### ■主板结构

◇ATX 结构 300mm x 174mm

# 主 机 板 缩 略 图

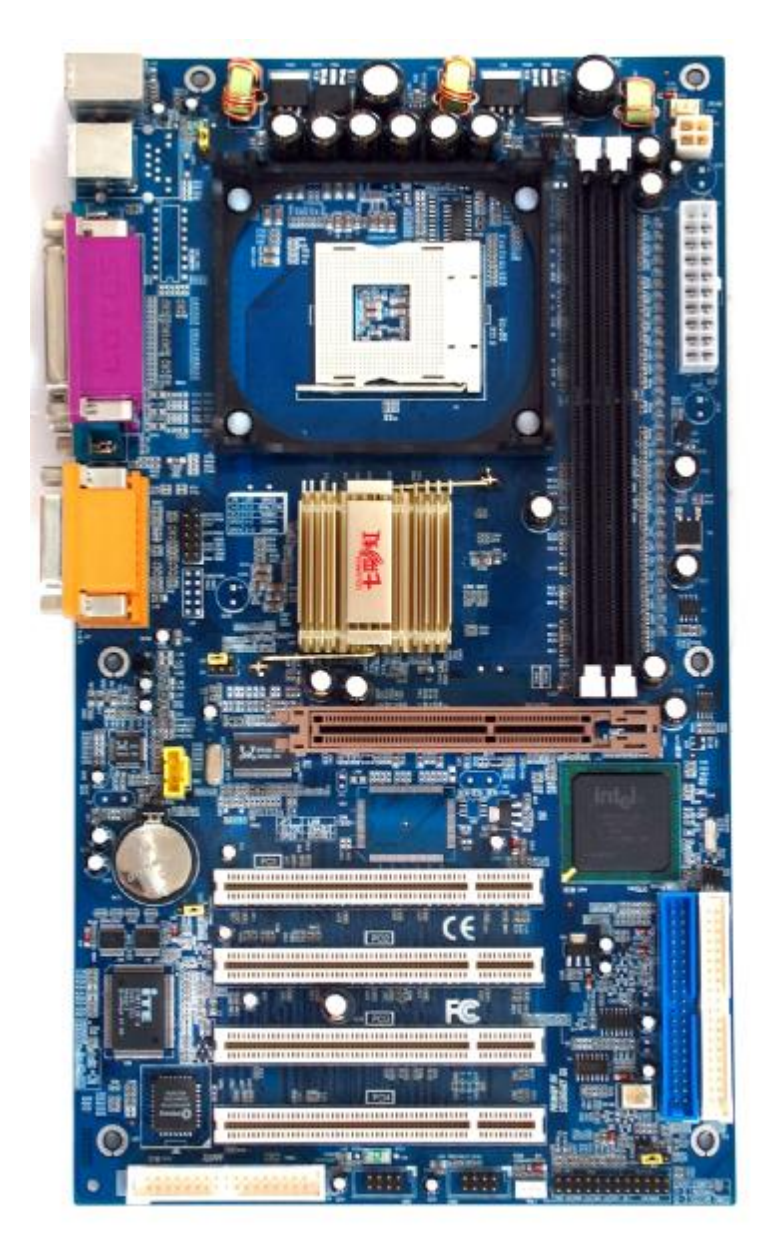

**FDF** 文件使用 "pdfFactory Pro" 试用版本创建 wwwfineprint.com.cn

# **Intel 845PE** 芯片组结构图

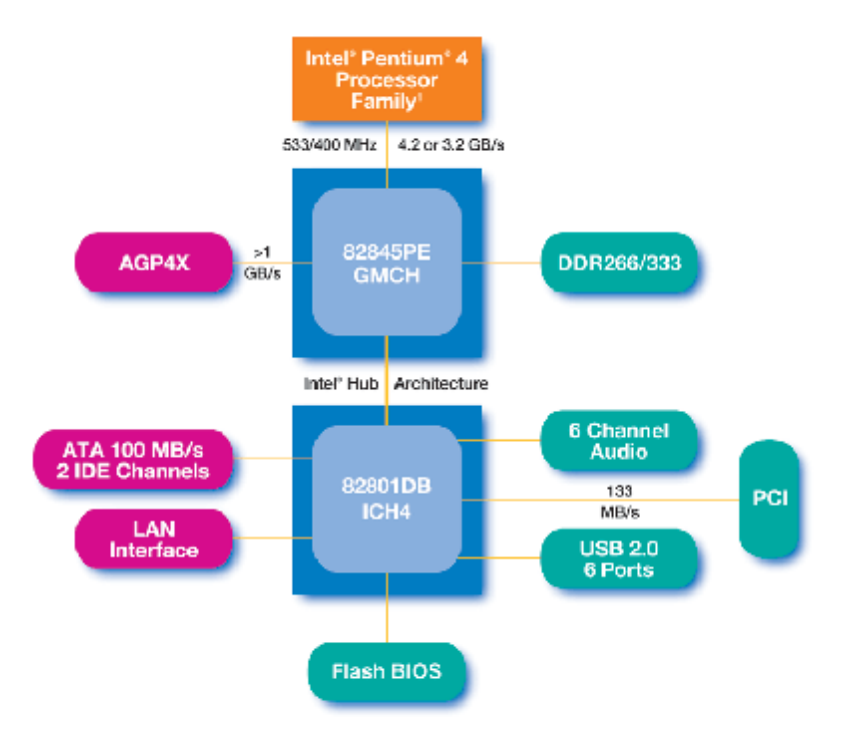

<sup>1</sup> Validated with Intel<sup>a</sup> Pentium<sup>®</sup> 4 processor in the 478-pin package

## 硬件安装和设置

主板上有数个用户可调的跳线,允许用户按需配置系统。本章包含板 上各种跳线的设定信息。

请依以下步骤安装系统:

- 步骤 1 设定系统跳线
- 步骤 2 安装内存模块
- 步骤 3 安装中央处理器(CPU)
- 步骤 4 安装扩展卡
- 步骤 5- 连接排线,机内线,电源
- 步骤 6 设定 BIOS 软件
- 步骤 7 安装支持软件工具

警告:当在主板上使用电动螺丝刀时,过度扭转可能损坏主板,请确 定扭矩在5.0~8.0公斤/厘米的允许范围内。

主板零件包含非常精密的集成电路(IC)芯片。为防止静电损坏板上 任何敏感部件,在操作计算机时,请务必遵循以下安全措施:

- 1. 操作内部组件时拔掉电源。
- 2. 握住部件的边缘,尽量不要接触集成电路芯片,导线或者电路。
- 3. 戴上合适的防静电腕带。
- 4. 当把零件从系统中拆下来时,要将他们放置在零件所附带的接 地防静电垫子或包装袋上。

# 硬件设定

- !注意:
	- ●使用专用 P4 电源

●请将连接线的红色端连接到连接头标记"1"脚的那一端。 ●建议不要在 CPU 座背面加金属片,以免造成短路。

### ■ 跳线设置

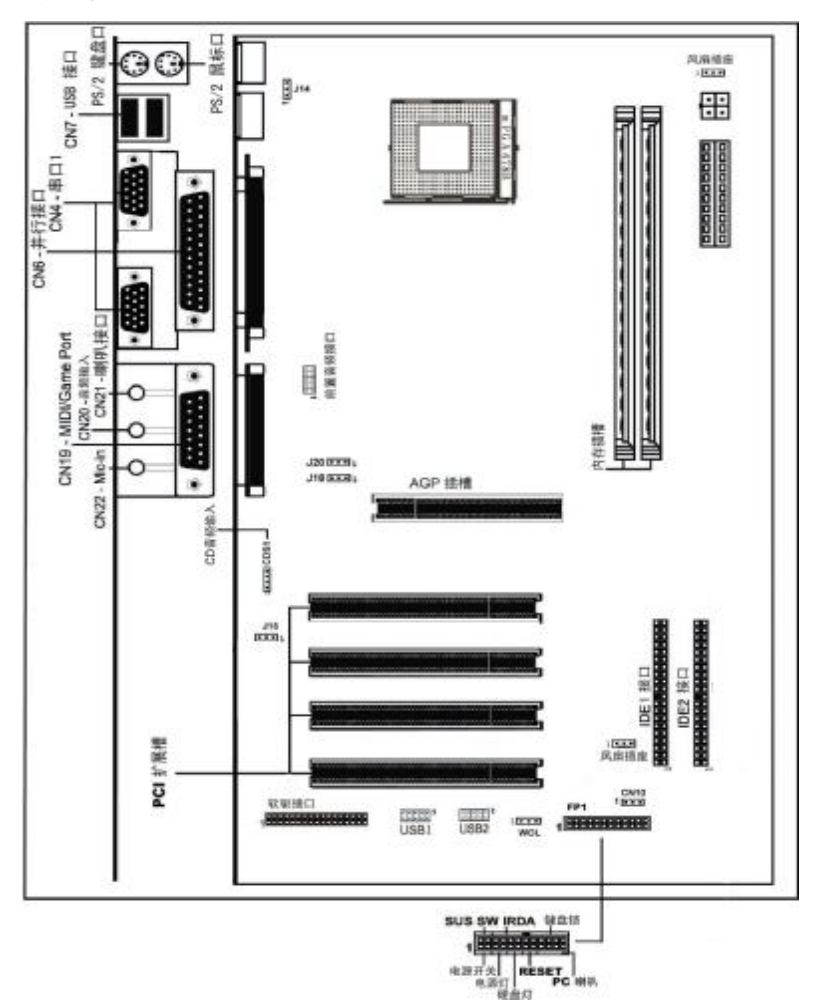

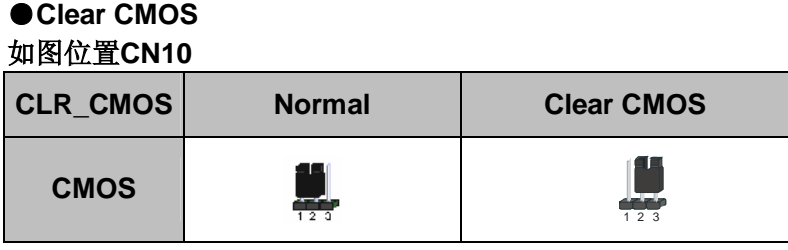

清除 CMOS 的步骤:

○关闭电脑并且拔下电源线。

○从"POWER"插槽上拔出 ATX 电源连接线。

○把 JBAT 上的跳帽跳到 2-3 短路,并等几秒钟。

○将 JBAT 上的跳帽重新回 1-2 短路。

○插回 ATX 电源线,并插上交流电源。

# ●设置是否使用外设(键盘、鼠标)开机功能 如图位置**J14**

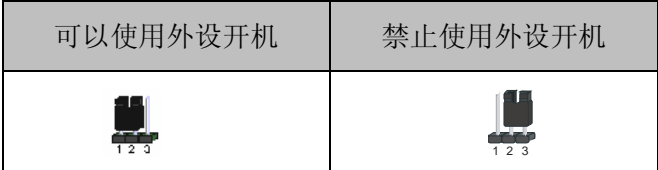

## ●设置AC97声卡洗择, 如图位置J16

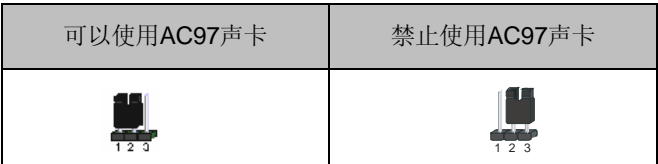

# **●设置 CPU 系统总线频率, 如图位置 J18, J20**

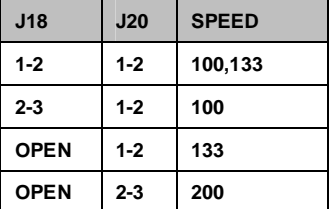

**FDF** 文件使用 "pdfFactory Pro" 试用版本创建 wwwfineprint.comm

# ■功能接口及面板连接头介绍

●**ATX\_12V** 

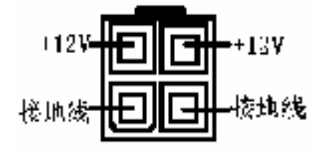

请特别注意, 此 ATX 12V 电源插座为提供 CPU 电源使用,若没有插上 ATX\_12V 电源 插座,系统将不会启动。

### ● **ATX** 电源接口

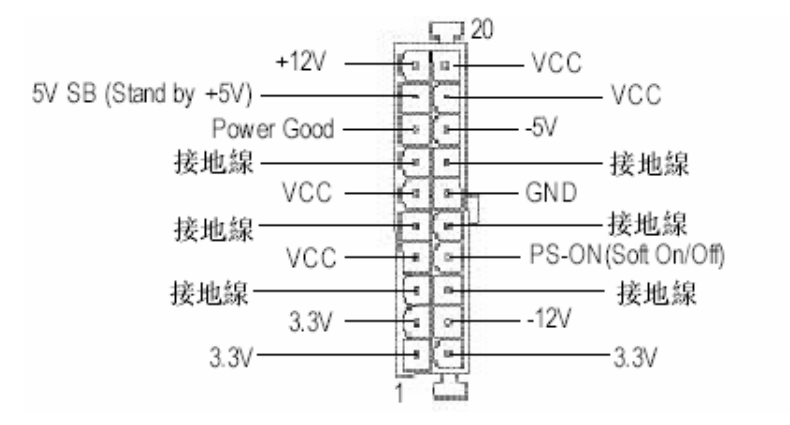

请注意,先将 AC 交流电(220V)拔除,再将 ATX 电源接口插入主 板的 ATX 接口,并连接好其他外设后才可将机箱电源的插头插入交流 电源插座。

### ●软驱(FDD)、硬盘(IDE)连接口

软碟机连接口是 34 针的接口, 用于连接软碟机。IDE1 和 IDE2 是 40pin 的接口,系统支持两个 IDE 通道, IDE1 是主通道, IDE2 是从 通道,每个通道最多支持两个 IDE 设备,支持 Ultra DMA33/66/100/133 功能。建议将硬盘连接 IDE1 接口, 光驱连接 IDE2 接口。

### ●风扇接口

主板上有 2 个风扇接口'CPU FAN'、'SYS\_FAN', 提供给 CPU 风 扇和机箱风扇使用电源。

9

### **●F\_PANEL** 面板接口

主板上提供了一套标准的开关和 LED 指示灯接头,连接到主板的面 板接头上。排列方式请看下图:

## 面板插针接口

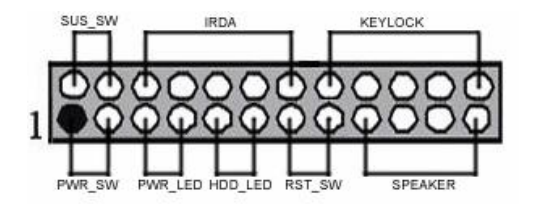

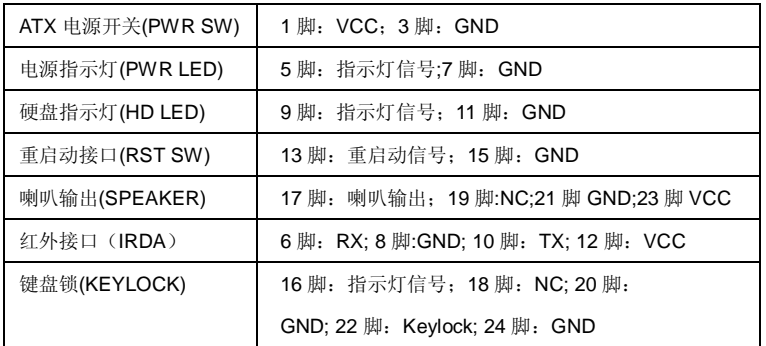

HD(HD LED)-是 2pin 的接口,用于表明硬盘的当前工作状态,当硬 盘在进行读写时灯会闪烁(注意正负极)。

**SPK**-喇叭接口,是 4pin 的插针,它需要接到机箱的小喇叭上。

**RST(RESET)-**是使系统复位,重新初始化,当系统档机或有其它意外 时可以让系统重开机。

PW(Power Switch)-是 2pin 的接口,起电脑的开关机作用,应把它 连接到机箱的 PW-BT 按钮上。

●**F\_USB1&F\_USB2** 

**USB1/2** 接口

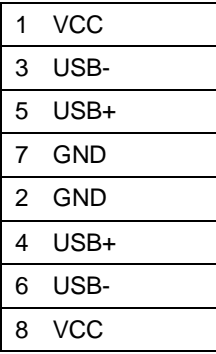

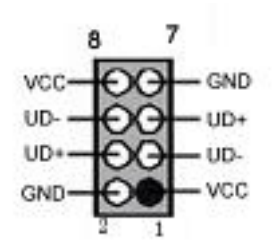

请注意,前置 USB 具有方向性,请在安装 USB 设备时一定注意极性!

# ● **AUDIO**

**CDS1:CD** 输入接脚**(JST)** 

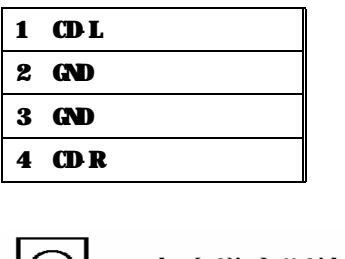

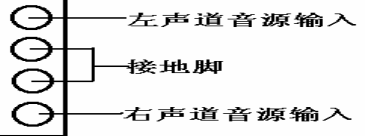

CD\_IN&AUX\_IN 是内部音效连接器。通过 CD\_IN&AUX\_IN 可以将光 驱输出的 CD 模拟音频信号输入到主板进行播放。

## ●**AUDIO\_FRONT J31:**前端音频接口说明

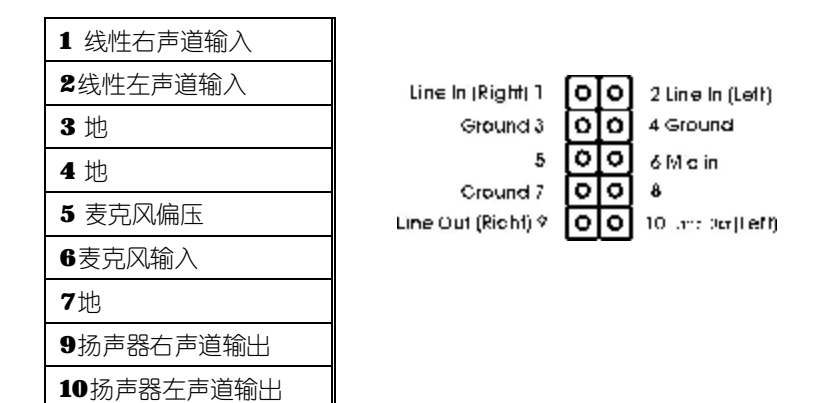

# ●后面板接口

键盘/鼠标、USB1/USB2、串口 COM1/COM2、并口 LPT1、MIC\_IN、 LINE\_IN、LINE OUT、游戏口等接口包括显示器接口都接在后面板上, 详细情况见下图:

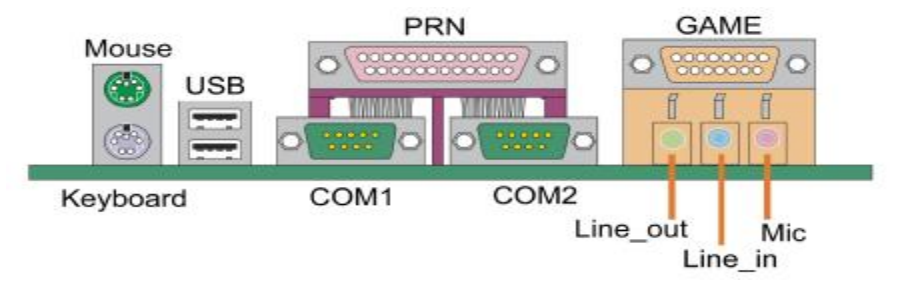

# ● 键盘**/**鼠标

接口形式为 PS/2,上面印有"KEYBOARD"和"MOUSE"字样。

**● USB** (通用串行接口)

通用串行接口上印有"USB"字样。主板后面板有 1 对 USB 接口, 可以 连接 USB 器件, 另有两组为插针形式 USB1 和 USB2。

### ● **COM1/COM2**

1个 9pin 的串行接口,也可以在 BIOS 设置中将其设为无效。

### **● LPT1** (并行口)

1个25pin 的并行口,并印有"LPT"字样。

### ● Midi/游戏口 & 外接音效接口

此接口 15pin, 可外接 Midi 设备和游戏摇杆。外部音效接口有"线路输 出(line-out),线路输入(line-in),麦克风输入(mic-in)"等。

#### ■ 安装中央处理器

 C.PE800 Ver2.2 主板采用支持 INTEL P4 处理器的 Socket-478 插 座, 支持 1.6G - 3.06GHz 或更高的 P4 CPU, 并且支持 Northwood 核心的 P4 CPU、Celeron CPU。

为了保证 PC 可靠性,请确认您的处理器装有散热片和风扇。 **!!!**注意:请不要尝试安装Socket-370/Socket-7处理器在SOCKET 478 插座上,比如: PPGA Celeron, FCPGA Pentium-III, Pentium-MMX, 或 AMD K5/K6 CPU 等。

#### 请按照以下步骤安装 **CPU**:

**a.**将 CPU 插座旁的锁定杆从锁定状态拔到未锁定状态

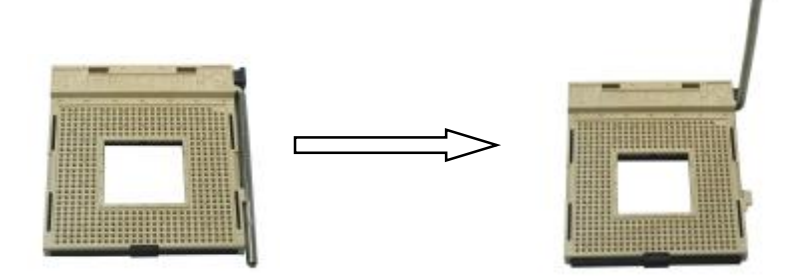

**b.**确认 CPU 插座和 CPU 的第一脚, 将 CPU 放入 CPU 插座上将 锁定杆从未锁定状态拔到锁定状态

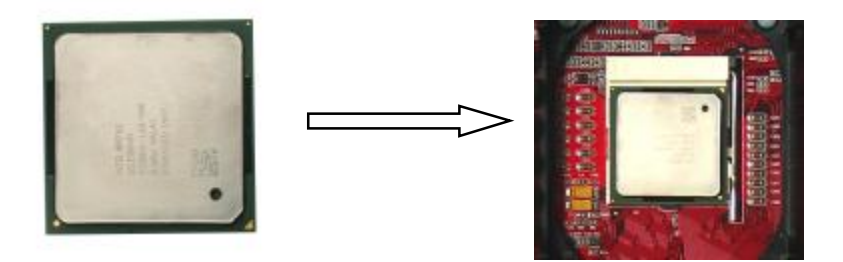

**c.**将 CPU 风扇盖上,电源线接到 CPUFAN 插座上,上好保险夹

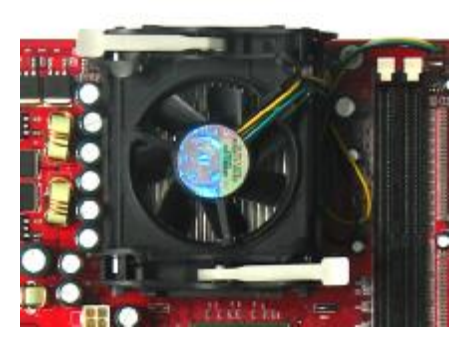

注意:正确安装好系统后,请你仔细检查并正确设置 CPU 时钟频率。

### ■ 安装内存

主板上有提供 2 条 184 pin 2.5V 插槽, 支持 2 根 PC2100/2700/3200 DDR SDRAM, 最大内存容量可支持至 2GB。

内存速度可以经由BIOS来控制,您可以在"Advanced Chipset Features Setup"页找到若干个关于SDRAM速度的项目。详细细节请 参考BIOS章节。

# 安装内存步骤如下:

**a.**将内存条插槽两端的白色固定卡扳开

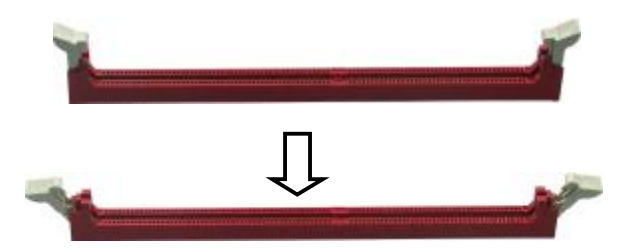

**b.**将内存条的金手指对齐内存条插槽,并且在方向上要注意金手 指的两处凹孔要对上插槽的两处凸起点

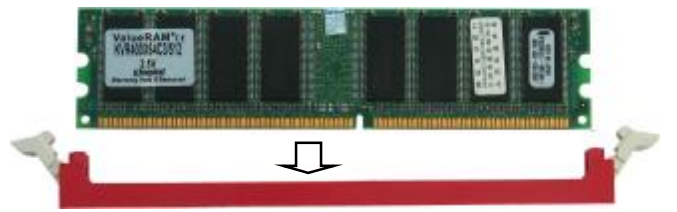

**c.**将内存条插入插槽中,插槽两端的白色卡子会因为内存条置入 而自动扣到内存条两侧的凹孔中

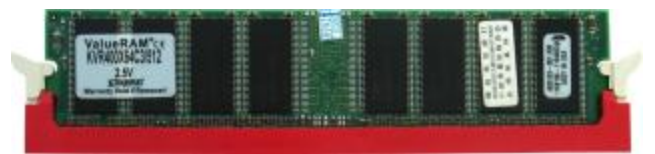

## ■ 安装主板到机箱

您很容易地将它安装到机箱上,请把随机箱提供的铜柱套入正确孔位, 并锁上螺丝以固定主机板,以防止主机板与机箱之间造成短路而损坏 主机板。

# ■ 安装所有扩展卡

您可以很容易的将你所需要的 AGP 或 PCI 扩展卡安装到主机板上, 并锁上螺丝以固定扩展卡,以免造成扩展卡与主板之间的接触问题。

## ■ 连接所有讯号线、排线、电源线及面板控制线

具体细节请参考连接头介绍。

# 驱动程式安装说明

插入七彩虹主板驱动程序安装光盘,安装程序自动运行,弹出下面窗 口,根据主板型号鼠标点击安装驱动程序。

 $\mathbf{I}$ 

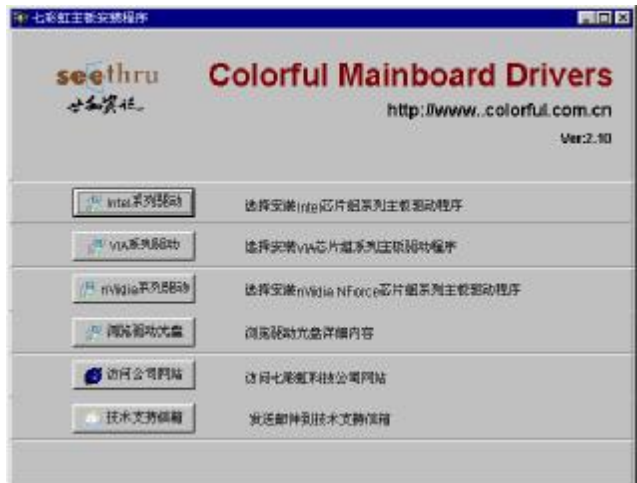

由于此款主板采用 INTEL845PE 芯片组, 点击 后出现下列菜单

**The Contract Contract of Section** 

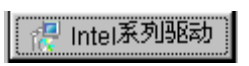

**The Contract** 

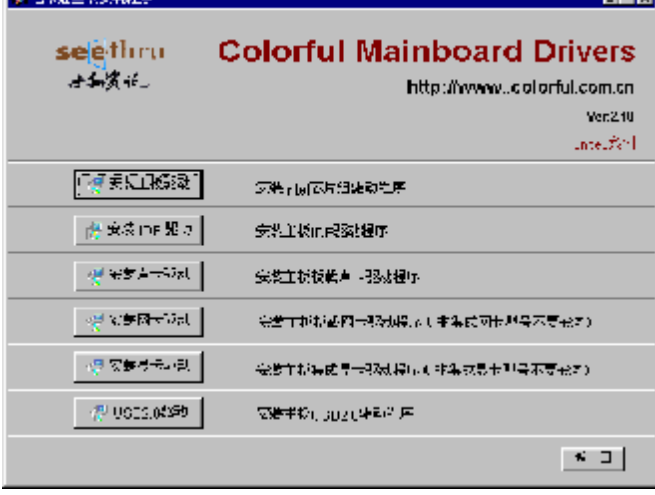

**FDF** 文件使用 "pdfFactory Pro" 试用版本创建 wwwfineprint.com.cn

对于此片主板你只需安装主板驱动、声卡驱动以及 USB2.0 的驱动。 主板驱动、声卡驱动,您可以直接通过安装菜单上的按扭条直接进 行安装,USB2.0 的驱动需要您通过手动安装的方式进行安装。

对于 Win2000 SP4 和 WinXP SP1 是不需要再安装 USB2.0 驱动的 了。如果上面的窗口中没有您的主板型号,请点击"浏览安装光盘"标题, 将弹出光盘里的文件目录,根据主板型号进入相对应目录,阅读其中 "Readme.txt"文件,按文件中标明的路径进行驱动程序安装。

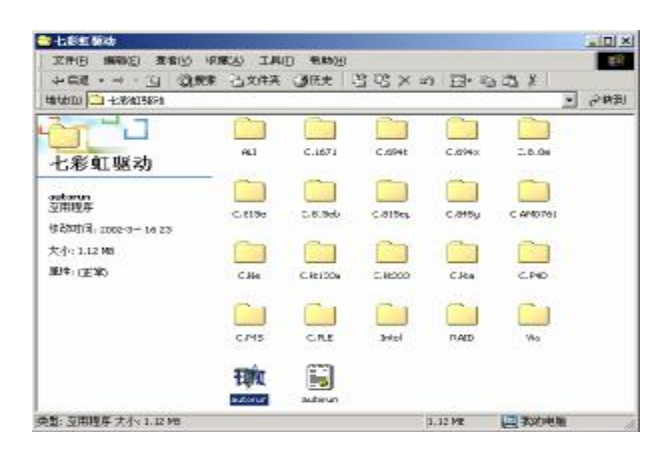

!注意:由于芯片组厂商的驱动程序不断更新以提高性能及解决兼容 性问题,我们的驱动盘将尽量采用目前较新的驱动版本,今后用户驱 动程序升级可关注我们网站中的更新,恕不另行通知。

# **BIOS** 设定

在系统启动时,BIOS 进入开电自检(POST)程序。自检程序是一系 列固定在 BIOS 中的诊断程序,当自检程序执行完成之后,显示出下 面信息:Press DEL to enter SETUP 按"Delete"键访问 Award BIOS 设定程序

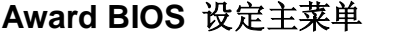

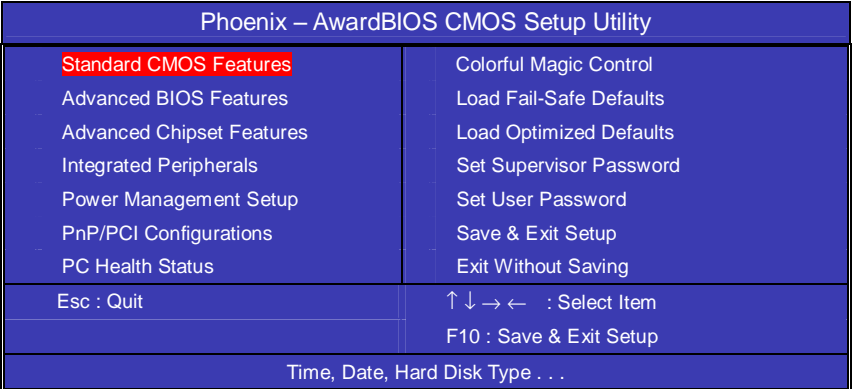

上图显示出了进入 CMOS 设置后可供用户选择的菜单, 通过键盘您可 以更改其中的选项,根据您的选择不同,在屏幕下方会给您从相应的 提示信息,当选中某一项后,将进入一级的子菜单,则您可以进行相 应的参数设置。

! 注意: 由于 BIOS 随时都在更新, 您主板的设定选项有可能和本手 册有所不同。用户升级 BIOS 程序可关注我们网站中的更新, 恕不另 行通知。

# ■标准 **CMOS** 设定 **Standard CMOS Features**

在"标准 CMOS 设定"里您可以更改以下信息:

当前的时间(包括年、月、日、时、分、秒等),硬盘的信息,软盘的 类型以及显示器的类型等。

屏幕下方有相应的操作提示,按提示您可以顺利地更改相应的设置。

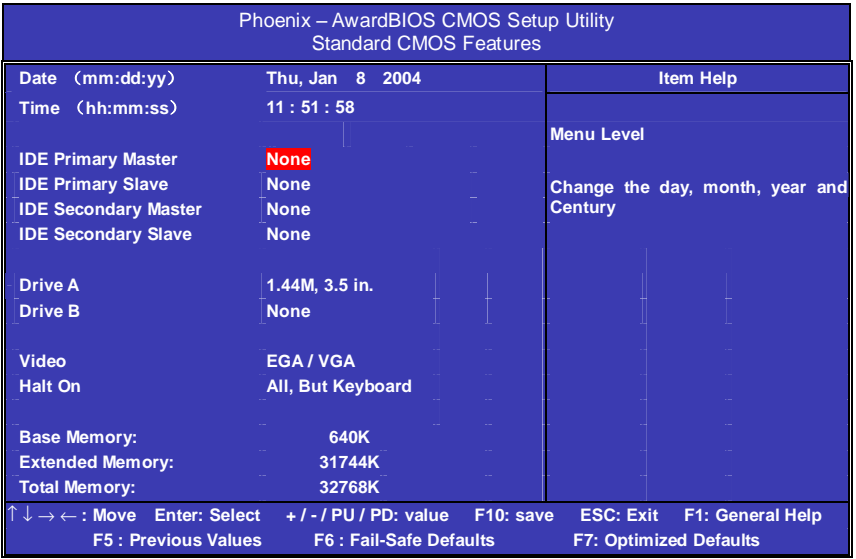

硬盘的配置

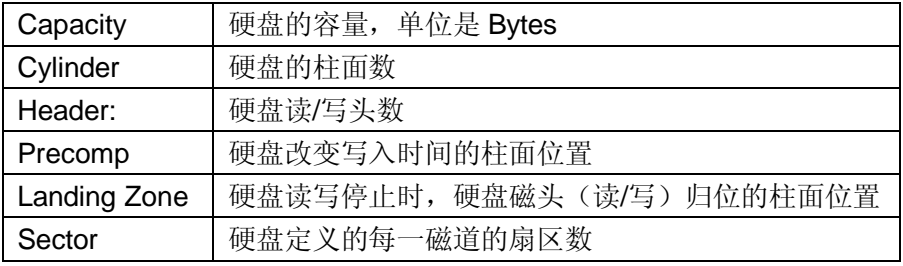

!注意:

AWARD BIOS 一般能自动识别硬盘的类型、容量并配置其具体参数, 建议用户不要修改。

若系统引导时出现"halt on"则表明是 BIOS 在自检过程中出现系统 设备出现错误。

## ■高级 **BIOS** 设定 **Advanced BIOS Setup Option**

本菜单显示了所有关于 BIOS 高级设定的选项, 对应项目按一下 "F1" 会出现项目的帮助讯息,也可以按一下"F6"或"F7"载入 BIOS 的 "安全设定"或"优化设定"。或参见菜单右边的提示可以进行相应的 操作。

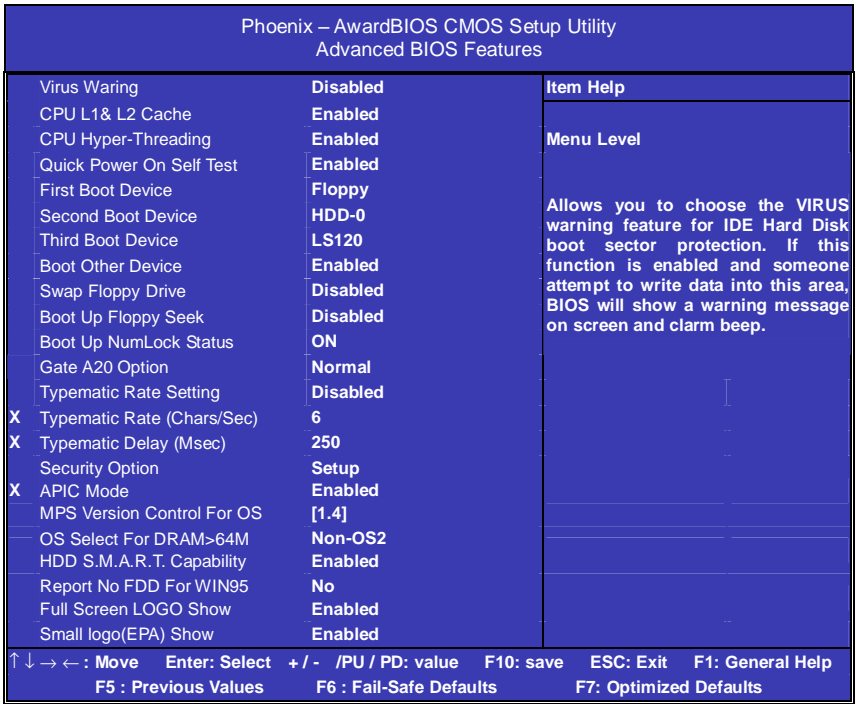

# ◇**Virus Waring (**病毒保护**)**

在系统启动时或启动后,任何企图修改系统引导扇区或硬盘分区表的 动作都会使系统暂停并出现错误信息,您可用杀病毒软件检测或消除 病毒。缺省值:Disabled

## ◇**CPU L1 & L2 Cache(**外部高速缓存**)**

打开此项时正常使用 CPU 内部一级缓存和外部二级缓存,默认为开启 状态。

## ◇**CPU Hyper-Threading(**启用 **Hype-Threading**)

是否启用 Hype-Threading 超线程技术, 以提高性能

## ◇**Quick Power On Self Test(**快速检测**)**

这个选项将快速开机自检过程,Disabled 为正常速度。 Enabled BIOS 将会加快开机自检,并跳过检验一些设备(缺省设置)。

## ◇**First Boot Device**

这个选项决定了系统将首先选择哪一个驱动器做为第一引导驱动,缺 省设置是使用"FLOPPY"启动,可选的选项如下列表: FLOPPY;LS120;HDD-0;SCSI;CDROM;HDD-1;HDD2;HDD-3; ZIP100: LAN: USB DRIVERS: Disabled

## ◇**Second Boot Device**

第二引导启动,当第一引导驱动器无法启动时使用第二引导驱动器启 动。缺省设置是使用"HDD-0"启动,可选的选项如下列表: FLOPPY: LS120; HDD-0; SCSI: CDROM: HDD-1; HDD2; HDD-3; ZIP100: LAN: USB DRIVERS: Disabled

## ◇**Third Boot Device**

第三引导启动,当第一和第二引导驱动器都无法启动时使用第三引导 驱动器启动。缺省设置是使用"LS-120"启动,可选的选项如下列表: FLOPPY: LS120; HDD-0; SCSI: CDROM: HDD-1; HDD2; HDD-3; ZIP100; LAN; USB DRIVERS; Disabled

## ◇**Boot Other Device**

Enabled 从其它设备启动(缺省设置) Disabled 不从其它设备启动

## ◇**Swap Floppy Drive**

Enabled 软驱 A、B 将会交换 Disabled 不交换 (缺省设置)

## ◇**Boot up Floppy Seek**

BOIS 决定软盘驱动器是 40 或 80 轨的 Disabled 关闭(缺省设置)

注: 当设为"Enabled"时, BIOS 会在系统开机自检时将软碟机的读 写头来回移动一次, 测试是否正常。除非您有老的 360K 的软驱, 请 关闭该项。360K 的软驱是 40 轨的,720K/1.2M/1.44M 全是 80 轨的。

### ◇**Boot up NumLock Status**

ON 使用数字键功能(缺省设置) OFF 关闭数字键功能 注: 设定为"on"时, Numlock 灯会在启动时自动打开。

## ◇**Gate A20 Option**

这个选项让您设定对 gate A20 的处理方式, gate A20 功能是对 IMB 以上的记忆体寻址用的。用于更早的一代处理器处理更早的软件,目 前一般均由系统芯片组处理 gate A20。预设值为 Fast, 请保留预设置。

## ◇**Typematic Rate Setting**

这个选项将决定键盘输入速度,这个选项可以调整键盘输入的延缓时 间,以适应各种不同的键盘。一般使用缺省关闭设置。如果非特殊标 准键盘。建议不用修改。

### ◇**Security Option**

Setup 仅在进入 CMOS 时进行密码校验(缺省设置) System 在进入系统和进入 BIOS 设定时都要进行密码校验。

## ◇**APIC Mode** (**APIC** 模式)

此功能允许用户决定是否系统进入 APIC(先进的可编程的中断控制 器)模式,这样可使更多的 IRQs 被释放。 选项为: Enabled, Disabled。

◇**MPS Version Control For OS(**用于 **OS** 的 **MPS** 版本控制器**)**  若板上(不是该主机板)有两个 CPU 插槽, 当执行图标测试时, 此功 能允许用户为 G选择 NFS (多种处理器规格)版本的控制器。 选项为:1.1,1.4。

### ◇**OS Select For DRAM > 64M**

如果使用 OS/2 操作系统且 RAM 超过 64MB 时, 此选项设为 OS2。 其它情况皆设为 Non-OS2。

## ◇**HDD S.M.A.R.T. Capability**

一些硬盘有支持 SMART(硬盘自动侦测错误模式),允许硬盘告诉系 统关于问题的一个诊断标准。如果您的硬盘有支持 SMART, 设这个 功能有作用。

## ◇**Report No FDD For Win95**

设定无软驱时是否在Windows下报告。 默认为 NO 。

## ◇**Full Screen LOGO Show**

此项可决定在系统引导时是否显示全屏图标。 选项为: Enabled, Disabled。

## ◇**Small logo(EPA) Show**

是否显示开机 LOGO,默认设置为允许。

# ■ 高级芯片设定 **Advanced Chipset Features Option**

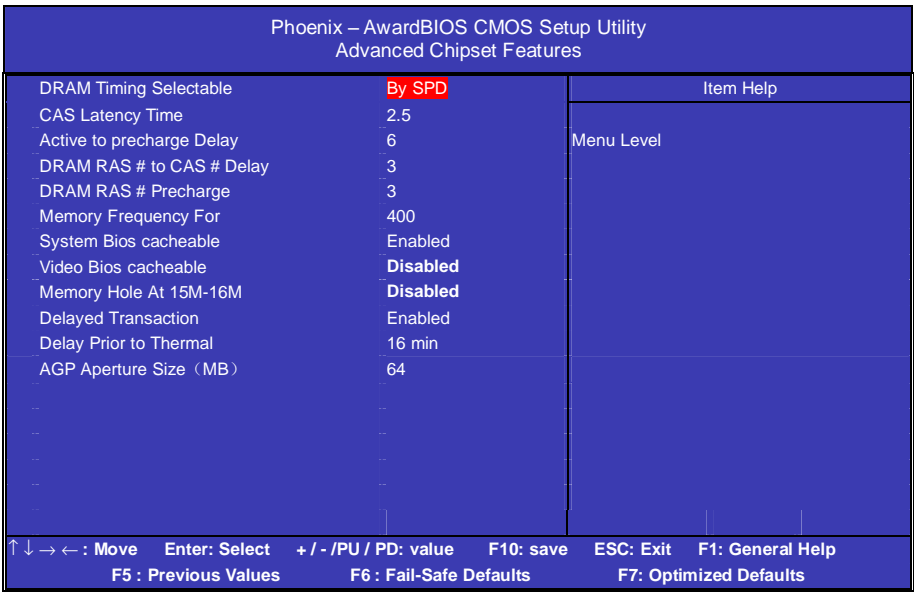

## ●**DRAM Timing Selectable**

设置动态随机存取存储器时钟,建议使用此项目默认值。设为手动设 置可根据不同的 DDR 内存而设定具体内存参数。

### ●**CAS Latency Time**

当同步的 DRAM 被安装的时候, CAS 潜伏时间的时钟周期的数依靠 DRAM 时间选择。可供选择的有 2 和 2.5,视内存条标准而定。建议 保留这项为默认值。

### ●**Active to precharge Delay**

活动刷新延迟指内存到数据处理单元一次刷新所需要的循环周期数。

### ●**DRAM RAS # to CAS # Delay**

当 DRAM 被写、读或刷新时在 CAS 和 RAS 之间加入一个时间延迟。

## ●**DRAM RAS # Precharge**

在内存刷新前选择 CPU 为 RAS 信号充电分配的时钟数。如果充电时 间不足就会导致刷新不完整和数据丢失。

### ●**Memory Frequency For**

设置内存的工作频率,不同标准的内存可设定 DDR266 或 DDR200。

### ●**System Bios cacheable**

这个选项允许为了加快执行,在内存中建立系统的缓存。为了更好的 性能,请使用默认值开启。

### ●**Video Bios cacheable**

这个选项允许为了加快执行,在内存中建立系统的缓存。为了更好的 性能,请使用默认值开启。

### ●**Memory Hole At 15M-16M**

为增加兼容性而设计。保留 15M-16M 区间的记忆给旧的 ISA 卡, 如 果不是使用旧 ISA 卡,请不要设为"Enabled"。

## ●**Delayed Transaction**

如果芯片由一个内置的32 位写缓冲,支持处理循环延迟,允许这项的 支持来符合 PCI Ver. 2.2 规范。

## ●**Delay Prior to Thermal**

设置 CPU 自动进入高热状态的延迟时间。

### ●**AGP Aperture Size**(**MB**)

选择 AGP Aperture 的目的是把内存空间的一部分作为图形处理的缓 冲,CPU 会直接把这些区域内的信息分配给 AGP。

# ■外部设备选项**Integrated Peripherals Option**

设置接在系统输入输出口的外部设备的参数。

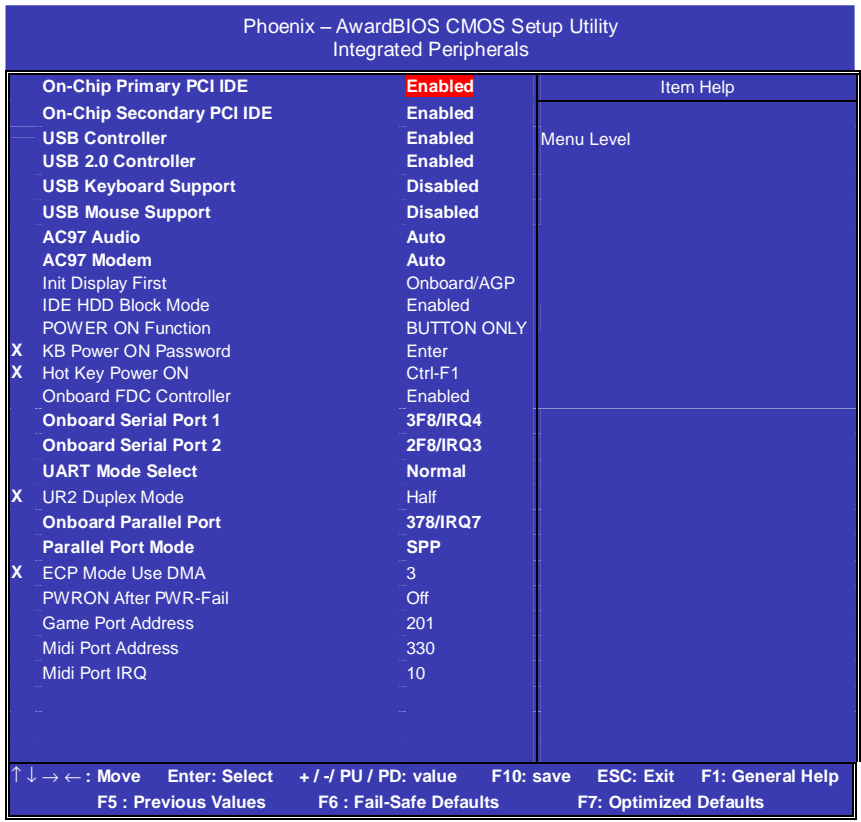

# ●**OnChip Primary PCI IDE**

设定是否使用主机板所内建的Primary IDE介面。

# ●**OnChip Secondary PCI IDE**

设定是否使用主机板所内建的Secondary IDE介面。

# ●**USB Controller**

打开主板上的USB接口。

## ●**USB 2.0 Controller**

打开主板上的USB2.0功能。

## ●**USB Keyboard Support**

如果您用USB键盘,请打开这选项。

## ●**USB Mouse Support**

如果您用USB鼠标,请打开这选项。

# ●**AC97 Audio**

使用主板自带的AC'97声卡把这项选成auto。

## ●**AC97 Modem**

打开或禁用主板上集成Modem的数字电路部分。 注:如要使用板载Modem功能,需外接CNR扩展卡。

## ●**Init Display First**

开机的第一显示设备。默认值为Onboard/AGP。

## ●**IDE HDD Block Mode**

设定IDE块传输模式。请使用默认值开启。

## ●**POWER ON Function (**键盘开机功能**)**

默认为仅使用PC电源按钮开机。

## ●**Onboard FDC Controller**

打开集成在主板上的软驱控制器。

## ●**Onboard Serial Port 1/2**

设置COM1& COM2 I/O地址和中断口。默认为3F8/IRQ4和2F8/IRQ3。

# ●**UART Mode Select**

## Colorful C.PE800 Ver2.2 Manual

这个选项允许设置主板上串口2不是DISABLE的任意选项。UART 模 式允许您选择常规的红外线传输协议IrDA, 或 ASKIR, IrDA 是一个 具有115.2K bps最大波特率的红外线传输协议。ASKIR是一个夏普的 最大波特率为57.6K bps的快速红外线传输协议。默认设为Standard。

## ●**UR2 Duplex Mode**

设定IR功能模式

### ●**Onboard Parallel Port**

设置并口输入输出(I/O)地址和中断(IRQ)。默认为378/IRQ7。

### ●**Parallel Port Mode**

设置并口类型,可选参数为:SPP(standard Parallel Port) EPP(Enhanced Parallel Port)+SPP

ECP (Extended Capability Port)。

SPP仅允许数据输出。ECP和EPP支持双向的模式,都允许数据输入 和输出,ECP和EPP模式仅支持他们两者所能识别的外围设备。

### ●**ECP DMA Select**

当主板上得并口设置成ECP模式时,打印口使用DMA3或DM1。

### ●**PWRON After PWR-Fail**

设置意外断电后来电时计算机状态。ON为来电自动启动。默认为OFF。

### ●**Game Port Address**

打开指定的I/O地址给游戏接口。

### ●**Midi Port Address**

打开指定的I/O地址给MIDI。

## ●**Midi Port IRQ**

打开指定的IRQ地址给MIDI。

## ■ 管理设定 **Power Management Setup**

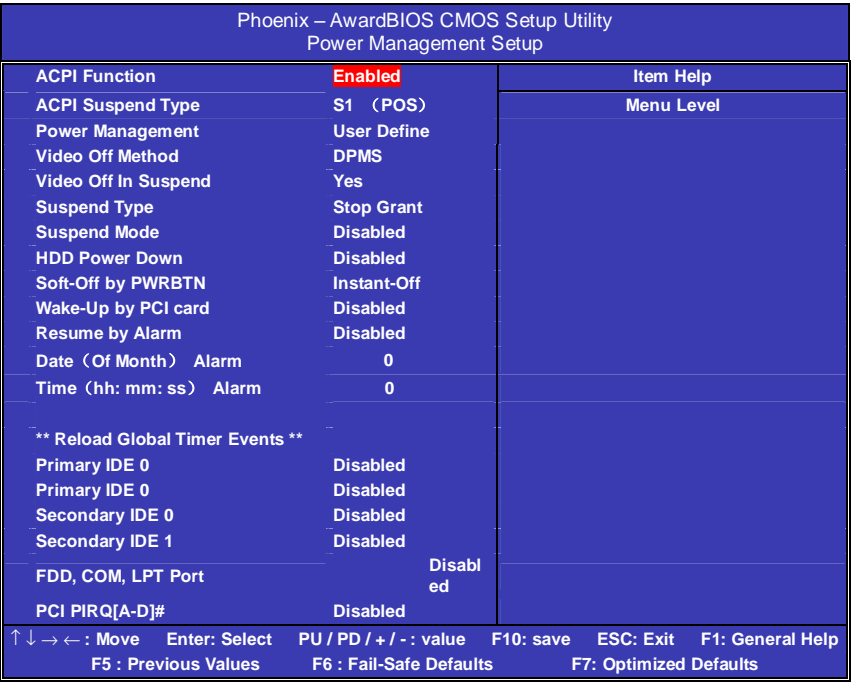

## ●**ACPI Function**

此功能是使您能打开或者关闭高级电源管理(ACPI)功能。

## ●**ACPI Suspend Type**

S1(POS) (缺省设置)支持系统中软关机

## ●**Power Management Option**

电源和硬盘的超时限制在安全模式 User Define(缺省设置)--用户可以根据自己的设备自定义 Min Saving 长时间进入电源节省模式 Max Saving 短时间进入电源节省模式

## ●**Video Off Method**

设 置 使 显 示 器 进 入省 电 模 式 , 预设 为 DPMS ( display power management software)。

### ●**Video Off In Suspend**

当系统在悬挂模式时决定是否关闭显示器电源.

Suspend Type (Stop Grant)

如果这项设成 default Stop Grant,CPU 将在节电模式下进入 IDLE 状 态。

#### ●**Suspend Mode**

计算机一定时间没有电源管理事件响应, CPU 信号时钟会终止, 视频 信号会挂起,一旦计算机检测到信号,所有功能恢复正常。设置时间 可以从 1 分钟到 1 小时。

#### ●**HDD Power Down**

默认设置 User Define, 设置硬盘进入省电模式的等待时间, 从一分到 十五分钟。如果在设置的这段时间内硬盘没有任何活动,硬盘将进入 省电模式。

#### ●**Soft-Off by PWRBTN**

设定为"Instant-Off"时, ATX 电源开关就像一般的电源开关。设为 "Delay 4 sec"时, 必须按住 ATX 开关 4 秒钟以上才能将电源关掉, 此设计是为预防误触电源开关使系统关机,造成资料损失。

## ●**Resume by Alarm**

可以设置每个月中的某一天,某一小时,某一分钟或某一秒去打开你 的系统。如果你在某一天设置为 0,警报会在每一天的特定时间打开 你的系统。

### ●**\*\* Reload Global Timer Events \*\***

GLOBAL TIMER (power managerment) 指输入输出事物。它的出现 可以防止系统进入省电模式或唤醒系统从类似模式、即使系统在关机 模式时,系统也会保持对任何系统设备出现情况时作出反映。

### ●**Primary/Secondary IDE 1/0**

系统检测到在任何驱动器或设备中有活动时,系统将会重新启动延时 记数器。

## ●**FDD, COM, LPT Port**

系统检测到在软盘驱动器或串并口设备中有活动时,系统将会重新启 动延时记数器。

## ●**PCI PIRQ[A-D]#**

当打开该功能时,PCI 卡通道上的活动可以使系统从省电模式中唤醒。 设置开机热键。

# ■ **PNP/PCI** 即插即用 **PNP/PCI Configuration Option**

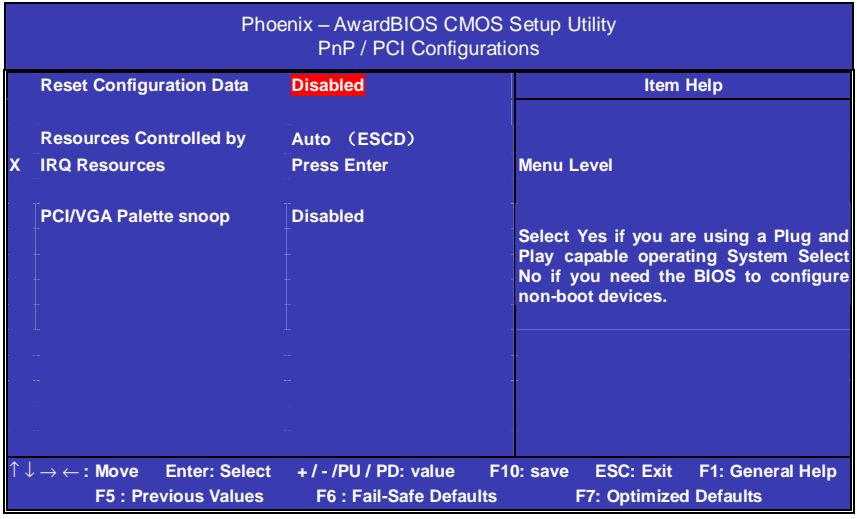

## ●**Reset Configuration Data**

此选项为 Enable 时, 原来储存在 BIOS 内的 PNP 配置资料都会被清 除。重启后系统会重新创建新的配置资料。

## ●**Resources Controlled By**

默认预设值 Auto (ESCD), 若改为手动, 则下方会出现所有可供调整 的中断要求–INT Pin x Assignment。包括从 3 到 15 可供选择, 某些 系统特定的中断号将不在可选范围内。

## ●**PCI/VGA Palette Snoop**

此选项设计解决一些非标准 VGA 卡导致的问题。建议保留预设值。

**FDF** 文件使用 "pdfFactory Pro" 试用版本创建 wwwfineprint.comm

# ■系统即时状态 **PCI Health Status Option**

显示 CPU 温度及电压、风扇转速等项目,但不可改变。不同的系统表 现出的数据有差异,这里仅介绍提供的侦测项目。

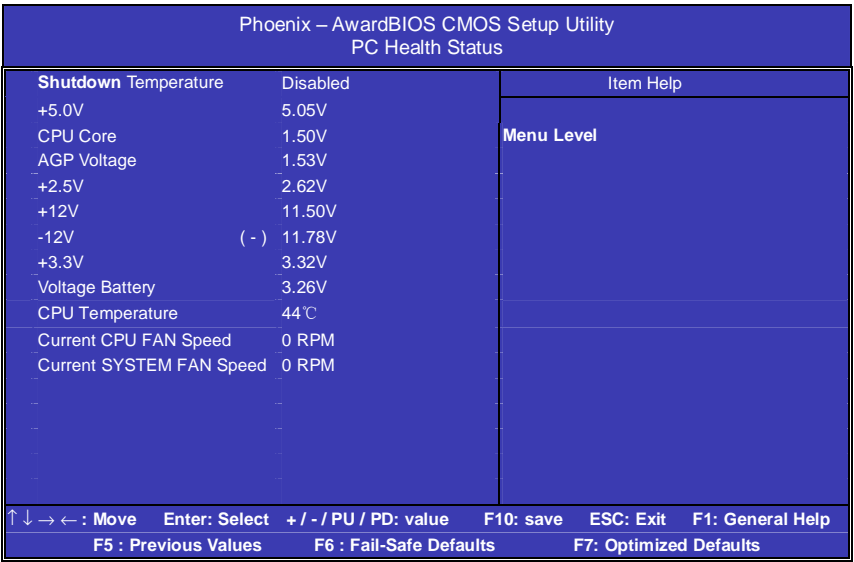

# ●**Shutdown Temperature**

设定 CPU 过热保护的温度范围。

# ■ Colorful Magic 魔法超频设置

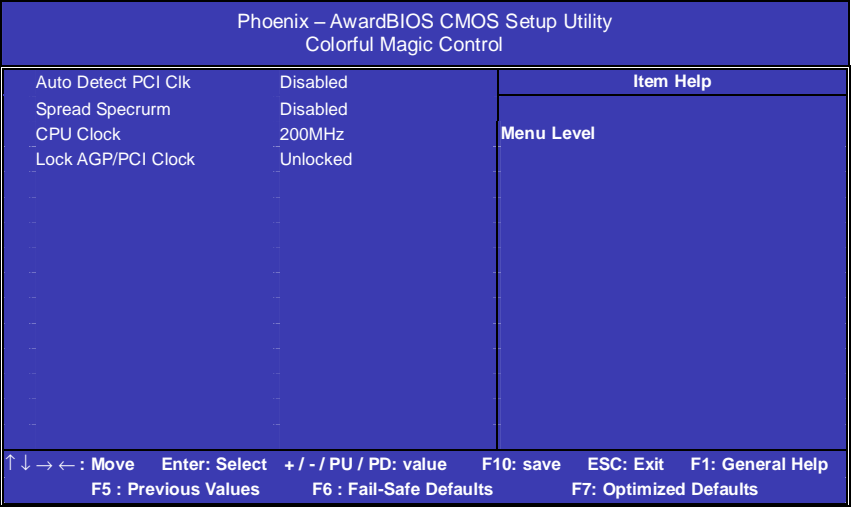

# ●**Auto Detect PCI Clk**

这项打开时,BIOS将关闭没有使用的PCI扩展槽的时钟信号。

## ●**Spread Spectrum**

预设值可减小电磁辐射。

## ●**CPU Clock**

设定CPU 外频。FSB400的CPU是100-132,FSB533的CPU是 133-255, FSB800的CPU是166-255。配合硬跳线,可以上FSB800 系列的超线程CPU,而且还有一定的再超频潜力,到255, 就是 FSB1000以上。

## ●**Lock AGP/PCI Clock**

这一项允许您手动设定锁定PCI/AGP系统总线频率。如果是标准频率, 如100,133,166,200等标准外频请设置为Unlocked。 如果您要超频, 在 非标准频率下,请将此设置为Locked, 即开启锁频功能。

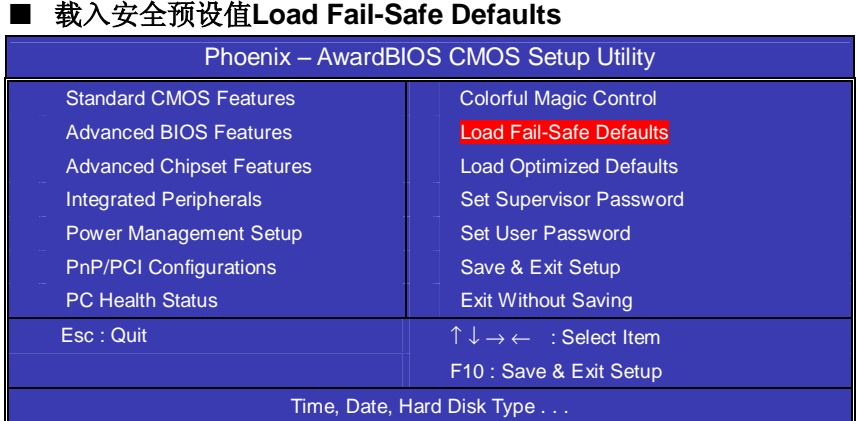

BIOS缺省值对于系统的性能没有优化,但比较稳定。如果您的系统性 能不稳,试着载入BIOS缺省值。如果您只想为某一特定的选项使用 BIOS缺省值,选择该选项,然后按F6键。

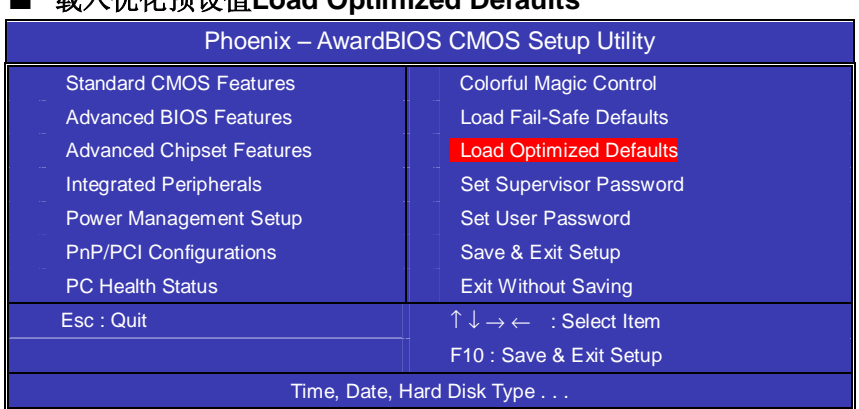

# ■ 载入优化预设值**Load Optimized Defaults**

使组件的性能更强。如果载入最优化设定值,当有硬件不支持它们时, 可以引起致命错误或不稳定。如果您只想为某一特定的选项安装BIOS 缺省值,选择该选项,然后按F7键。

注:"载入优化预设值"载入优化设定到BIOS中。这个自动配置设定 只会影响"高级BIOS功能设定"和"高级芯片组设定"。

### ■ 管理者**/**使用者密码 **Set Supervisor/User Passwords Options**

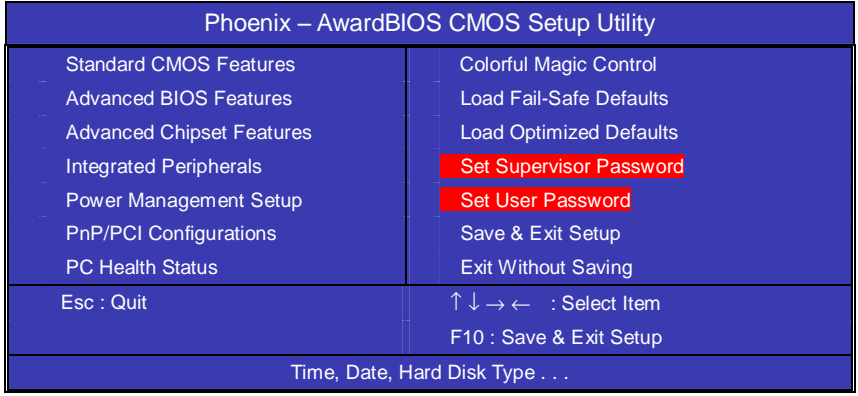

设定密码时,请于主画面下选择好项目,并按下 Enter, 画面中间即出 现的方框让您输入密码:ENTER PASSWORD。最多可以输入 8 个数 字,输入完毕后按下 Enter.BIOS 会要求再输入一次, 以确定刚刚没有 输入错误,若两次密码吻合,便将之记录下来。

如果您想取消密码,只需在输入新密码是,直接按 Enter,这时 BIOS 会显示"PASSWORD DISABLED",也就是关闭密码功能,那么下次 开机时, 就不会再被要求输入密码了。

### **●SUPERVISOR(管理者)**密码的用途:

当您设定了管理者密码时,如果"高级 BIOS 功能设定"中的"Security option"项目设成"SETUP",那么开机后想进入 CMOS SETUP 就得 输入 Supervisor 密码才能进入。

### **●USER(使用者)**密码的用途:

当您设定了使用者密码时,当如果"高级 BIOS 功能设定"中的 "Security option"项目设成"SYSTEM", 那么一开机时, 必须输入 "USER"或者"Supervisor"密码才能进入开机程序。当您想进入 CMOS SETUP 时, 如果输入的是"USER Password",很抱歉, BIOS 是不会允许的,因为只有"Supervisor"可以进入 CMOS SETUP。

## ■ 离开 **SETUP** 并储存设定结果 **Save & Exit Setup Option**

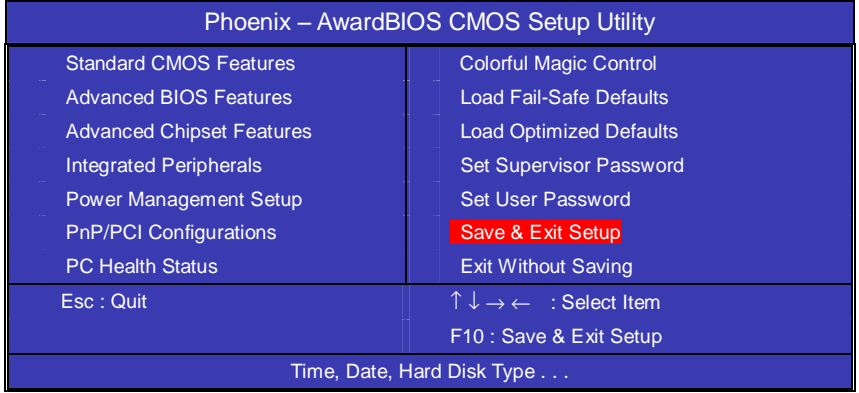

若按"Y"并按下"Enter",即可储存所有设定结果到 RTC 中的 CMOS 中,并离开 SETUP, 重新启动。若按"N"或者"ESC"可以回到 主画面中。

# ■ 离开 **SETUP** 但不储存设定结果 **Exit Without Saving**

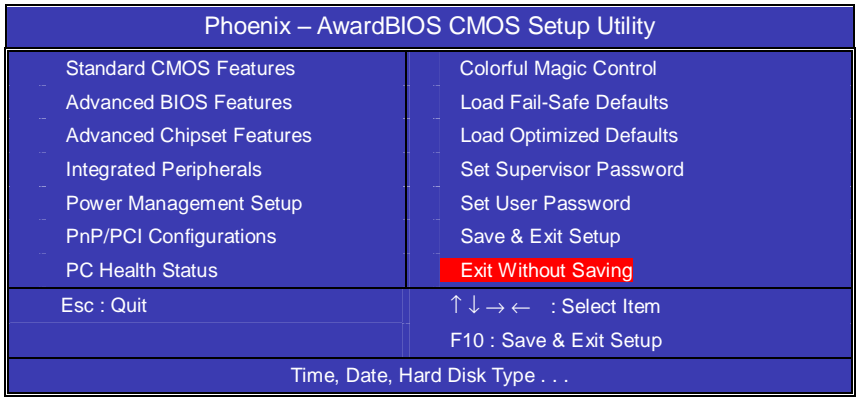

若按"Y"并按下"Enter",则离开 SETUP 但不储存刚才所做的修改。 若按"N"或者"ESC"可以回到主画面中。

# 开机系统自检常见错误讯息

#### ●不正常的嘀声鸣叫

开机后,系统会发出不同嘀的声音来显示是否正常。若系统组装正确, 则会发出一短音, 若 VGA 卡或 DIMM 插槽安装不正确, 则会发出持 续的警告声。区分如下:

1 短:系统正常启动。表明机器没有任何问题。

2 短: 常规错误, 请进入 CMOS 安装, 重新设置不正确的选项。

1 长 1 短: 内存或主板出错。

1 长 2 短: 显示器或显示卡错误。

1 长 3 短: 键盘控制器错误。检查主板。

1 长 9 短: 主板 BIOS 芯片错误,BIOS 损坏。更换 BIOS 芯片。 长响(长声):内存条未插紧或损坏。重插内存条,或更换内存。

### ●**BIOS ROM checksum error**

BIOS 码为不正确。有此讯号时,系统会停止开机测试的画面。请与 经销商联络换新的 BIOS。

#### ●**CMOS battery fails**

CMOS 电池有问题不能正常运作。请与经销商联络换新电池。

#### ●**CMOS checksum error**

CMOS checksum 错误。请重新加载 BIOS 内定值,若依然出现此讯 号,请与经销商联络。

### ●**Hard disk initialize**

硬盘初始化。出现 "Please wait a moment…",有些硬盘需多点时间 来做初始化的动作。

#### ●**Hard disk install failure**

确定硬盘是否连接正常,若是硬盘控制器有问题,请与经销商联络。

## ●**Keyboard error or no keyboard present**

系统无法识别键盘,先检查键盘是否连接正常,并确定键盘在初始化 前没有作键盘输入的动作。

## ●**Keyboard is lock out- Unlock the key**

确认主机 "键盘锁 KEYLOCK" 是否被激活。

## ●**Memory test fails**

内存侦测错误

## ●**Primary master hard disk fail**

第一组主要硬盘错误

## ●**Primary slave hard disk fail**

第一组次要硬盘错误

## ●**Secondary master hard disk fail**

第二组主要硬盘错误

## ●**Secondary slave hard disk fail**

第二组次要硬盘错误

# **DOS** 模式下 **BIOS** 的刷新方法如下:

首先请确认您的主板名称、版本及 BIOS 厂商(AMI/Award)。

 $(-)$  创建 DOS 启动盘。

如果使用软盘,则将其放入软驱,在 DOS 模式下键入 "Format A: /S", 此时会格式化软盘并复制系统文件。

- A.这个过程将会删除掉此软盘原有的文件。
- B. 过程中将会复制 4 个文件至软盘中,但只看得到 COMMAND.COM 文件。
- C.软盘中请勿有CONFIG.SYS及 AUTOEXEC.BAT文件。
- D.请将此软盘的防写孔设定为可写入状态。
- (二) 从网站上下载 BIOS 升级程序并解压,将解压出的 BIOS 文 件和刷新工具存放在步骤(一)中的软盘(闪盘或硬盘)中。 用该启动盘来重新启动,进入纯 DOS 模式。
- (三) 如果您的 BIOS 厂商为 AMI 请在 DOS 模式下键入: AMINFxxx.exe filename.xxx, 如果您的 BIOS 厂商为 Award 请在 DOS 模式下键入: Awd\*.exe filename.xxx, 其 中的 filename.xxx 是您所解压出的 BIOS 文件 , 然后再按 "ENTER"。
- (四) 如果是 Award BIOS, 您会碰到的第一个选项, 它会问您是 否要将现在的 BIOS 程序存档,如果您可能在升级后想要恢 复为现行的版本,请选"YES",并输入文件名保存;如果您不 想将现行版本的 BIOS 文档存档,请选"NO"。如果是 AMI BIOS 要保存原文件,请输入:AMI\*.exe /S filename.xxx(注 意 S 后面没有空格)。
- (五) 下来第二个选项问您:确定要升级吗?如果选择"YES",在升 级 BIOS 过程中,请不要按到键盘**,**电源开关或 **RESET** 键。

- (六) BIOS 升级完成时,升级程序会问您是否要按 F1 重新开机或 关闭电脑。当您选择完毕后,请将开机软盘取出。
- (七) 启动后,新 BIOS 版本将会出现在开机画面,至此您的 BIOS 升级成功。
- (八) 接着请按"DEL"键, 讲入 COMS SETUP 画面, 载入 DEFAULT 值, 或根据您的需要夫修改 BIOS 内容。
- (九) 特别注意:某些主板在刷 BIOS 前,必须将主板上的 BIOS 写保护设为可写状态。硬件部分将 BIOS 写保护跳线设置为 可写,软件部分将 BIOS Guardian 设置为 Disabled。否则 会出现刷不进去的现象。具体参看该主板手册的 BIOS 说明 部分。

# 主板专有名词缩写对照

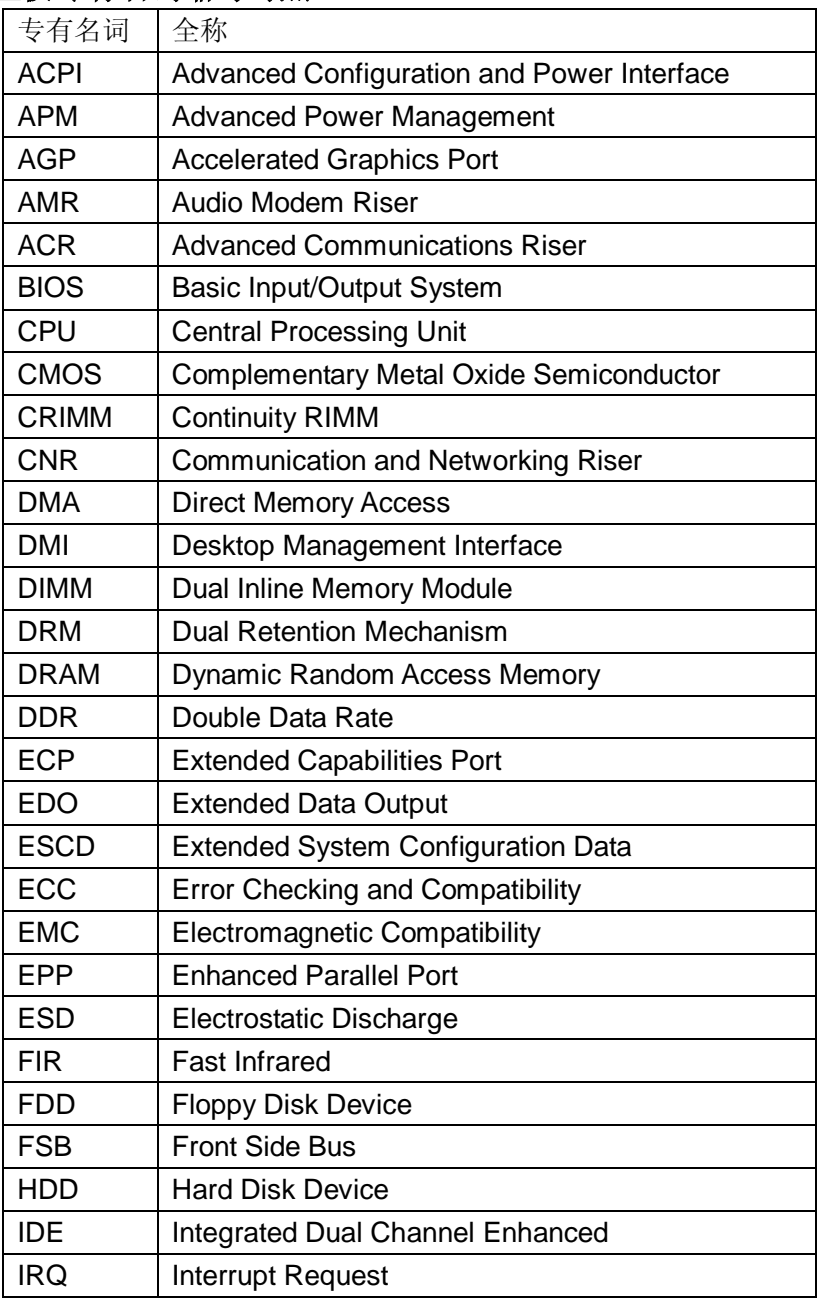

**FDF** 文件使用 "pdfFactory Pro" 试用版本创建 **wwfineprint.comm** 

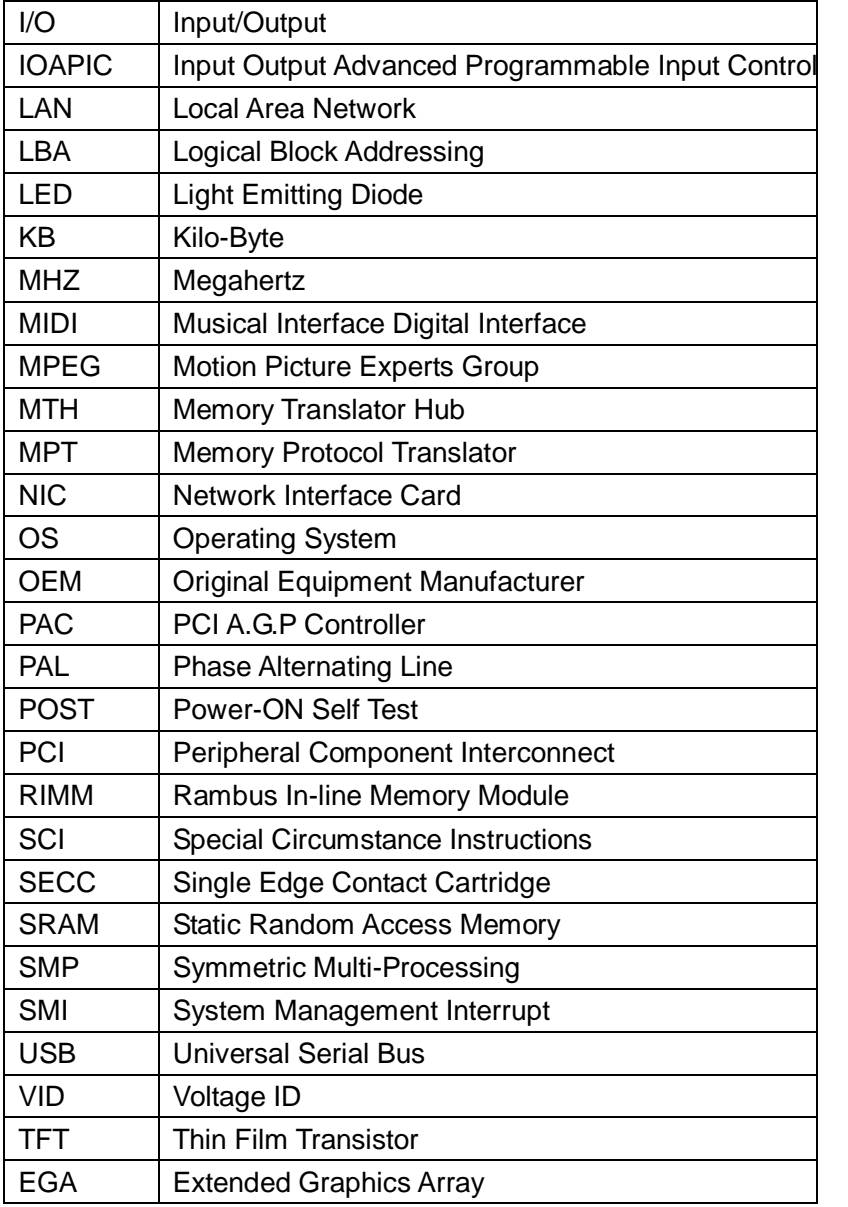

# 客户技术支持

七彩虹网站 <http://www.seethru.com.cn> <http://www.qicaihong.com> <http://www.colorful.com.cn> 七彩虹信箱 [support@seethru.com.cn](mailto:support@seethru.com.cn) 800 免费服务热线 800-830-5866 全国联保——请直接与各地分公司联系: 北京:010-82689339 上海:021-64380760 广州:020-61213060 沈阳:024-23919125 成都:028-85225210 南京:025-83692535